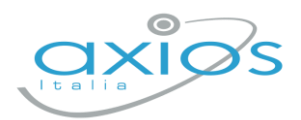

## **Gestione dei Libri di testo - Registro elettronico 2.0**

Accedendo al proprio registro elettronico (dall'anno scolastico in corso) e cliccando su *Altre funzioni – Libri di testo – Sezione Definitivi – anno corrente,* ogni docente potrà consultare i libri in uso per le materie/classi associate a lui.

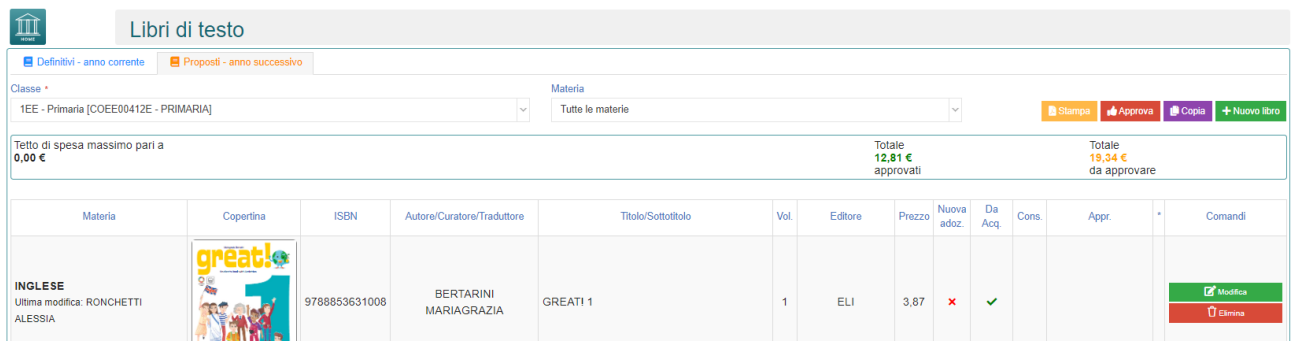

Dalla sezione *Proposti-anno successivo* sarà possibile consultare e/o approvare (per chi abilitato) le adozioni tramite il pulsante apposito MODIFICA:

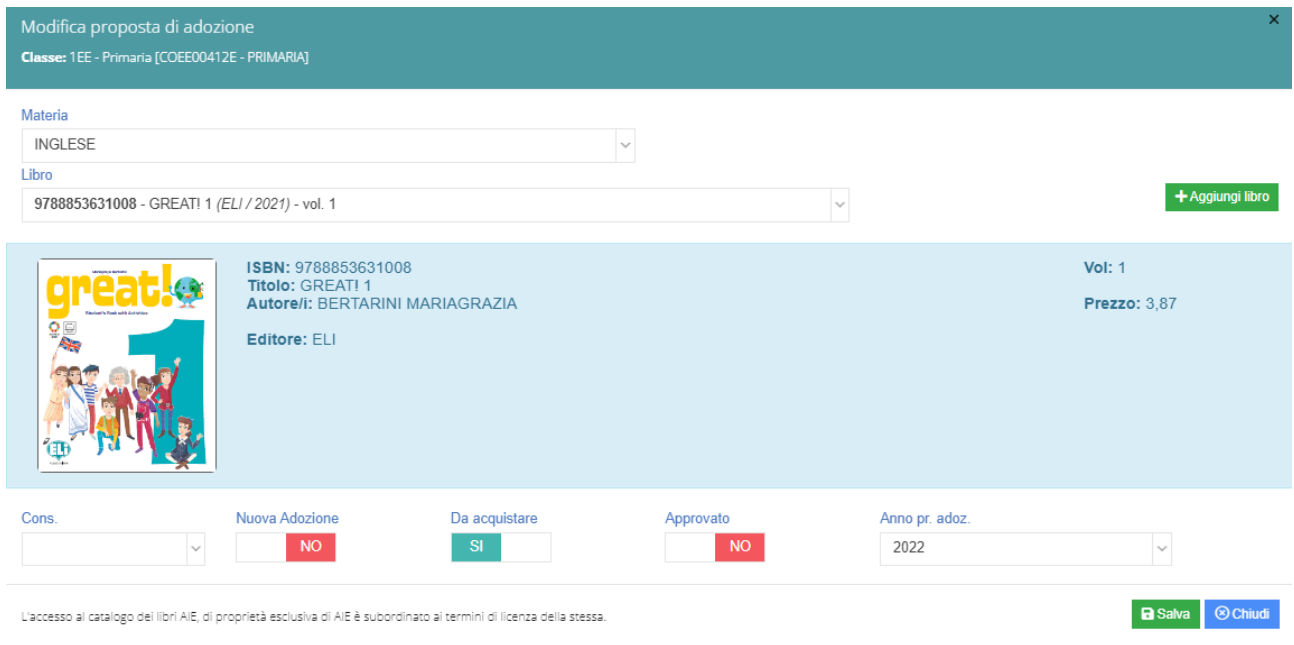

Dove necessario, si potrà aggiungere libri tramite codice ISBN dal pulsante <sup>+ Nuovo libro</sup>